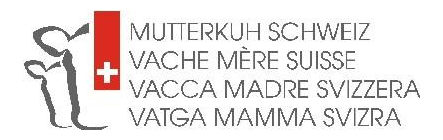

## **Mode d'emploi :**

## **Informations sur les animaux dans BeefNet**

- 1. Rendez-vous sur [www.beefnet.ch](http://www.beefnet.ch/)
- 2. Cliquez sur « Rechercher un animal » "

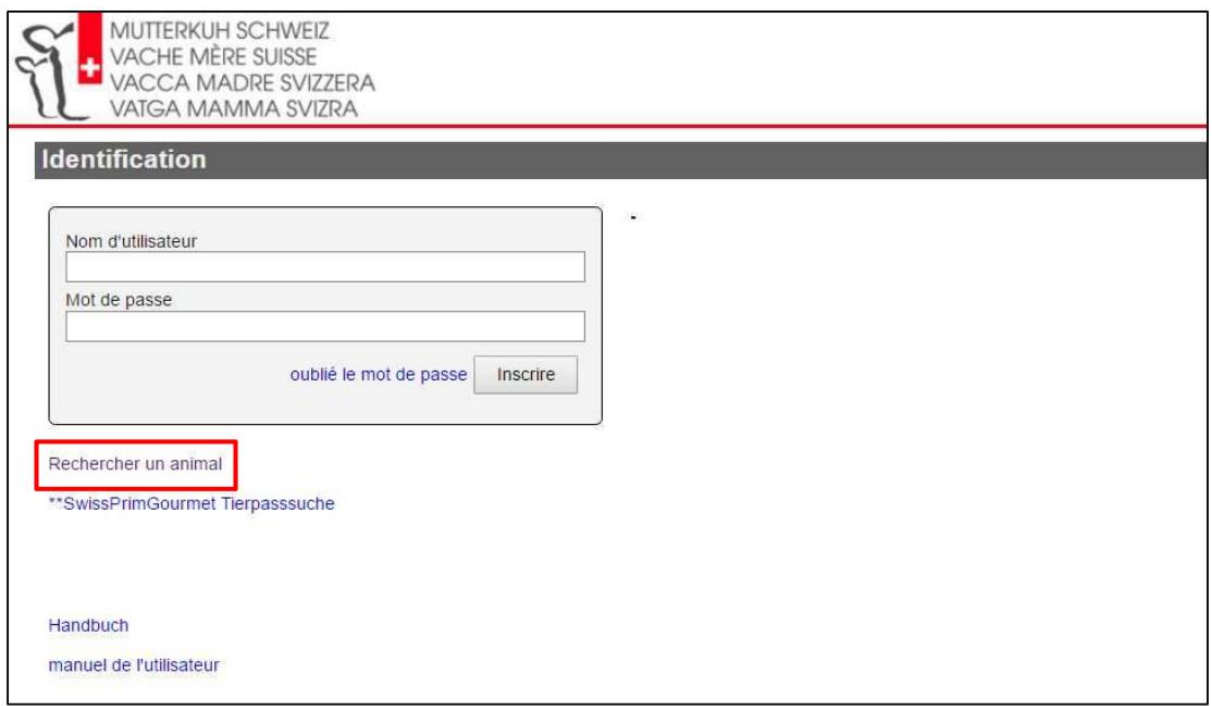

3. Dans le champ « No animal », introduisez le code pays suivi du N° BDTA intégral de l'animal sur lequel vous souhaitez obtenir des informations. Puis cliquez sur « Chercher ».

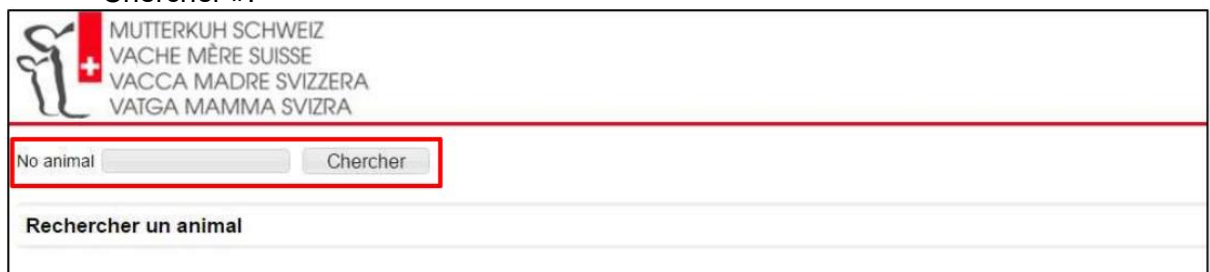

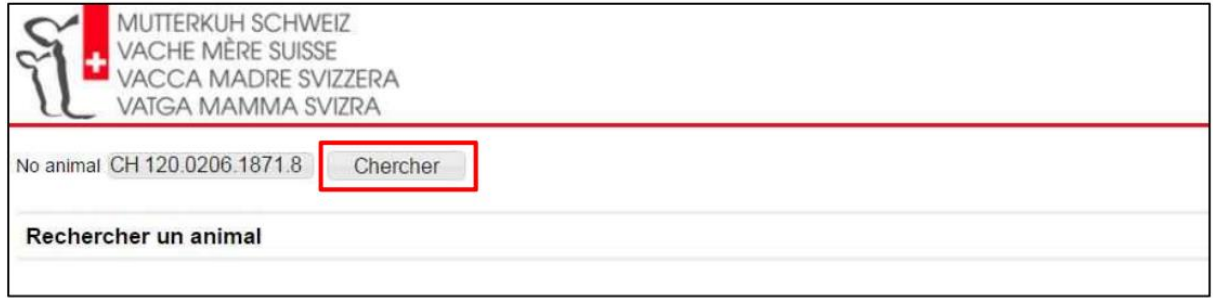

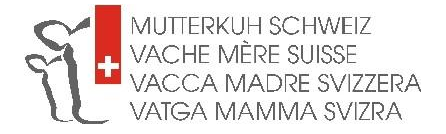

- 4. La feuille des performances de l'animal apparaît à l'écran.
- 5. En haut à gauche du tableau, sous la mention « Statut HBBV », vous pouvez voir si l'animal est reconnu par le herd-book ou non.

**Attention** : Pour que les descendants d'un taureau soient reconnus par Vache mère Suisse, il faut que le père soit inscrit au herd-book des bovins à viande. Il faut donc que l'indication « admis(e) » s'affiche dans le champ « Statut HBBV ». Si le champ est vide, il s'agit d'un taureau de race à viande non admis dans le herd-book et dont les descendants ne peuvent pas participer aux programmes de marque de Vache mère Suisse, ou d'une vache non admise dans le herd-book. Cela n'a cependant aucune incidence sur son statut de mère de Natura-Beef ou de SwissPrimBeef.

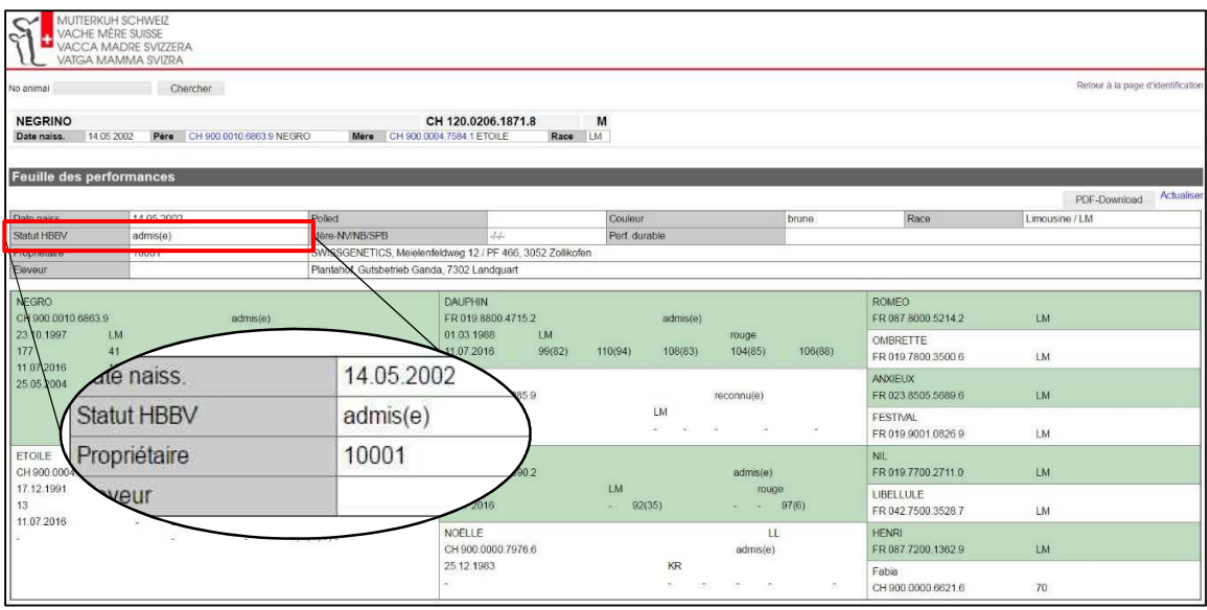

6. Il est également indiqué sur la feuille des performances si une vache/génisse est reconnue comme mère Natura-Beef ou SwissPrimBeef.

O/O/O = Vache/Génisse **est reconnue** comme mère

Natura-Veal/NaturaBeef/SwissPrimBeef

N/N/N = Vache/Génisse **n'est pas reconnue** comme mère

Natura-Veal/NaturaBeef/SwissPrimBeef

-/-/- = Le statut de cette vache/génisse n'a pas encore été déterminé par le système. Prenez contact avec nous par courriel ou par téléphone pour que nous puissions vous renseigner sur la reconnaissance.

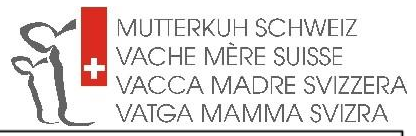

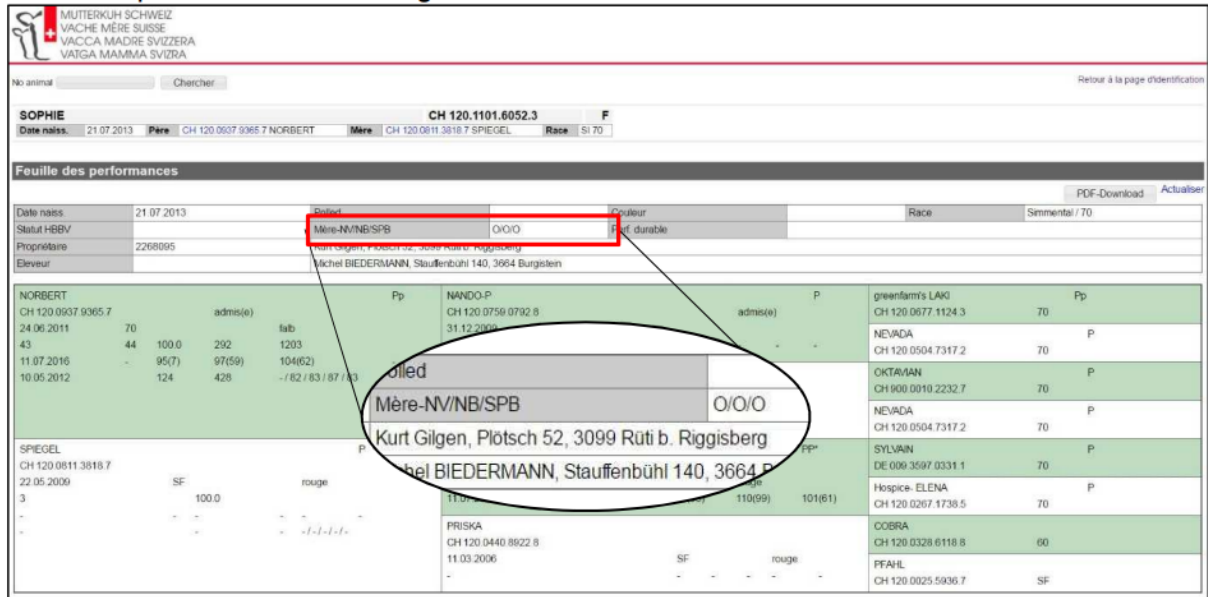